以太坊功能应用

以太坊是一个平台,它上面提供各种模块让用户来搭建应用,如果将搭建应用比 作造房子,那么以太坊就提供了墙面、屋顶、地板等模块,用户只需像搭积木一样 把房子搭起来,因此在以太坊上建立应用的成本和速度都大大改善。具体来说,以 太坊通过一套图灵完备的脚本语言(Ethereum Virtual Machinecode,简称EVM语 言)来建立应用,它类似于汇编语言。我们知道,直接用汇编语言编程是非常痛苦的 ,但以太坊里的编程并不需要直接使用EVM语言,而是类似C语言、Python、Lisp 等高级语言,再通过编译器转成EVM语言。

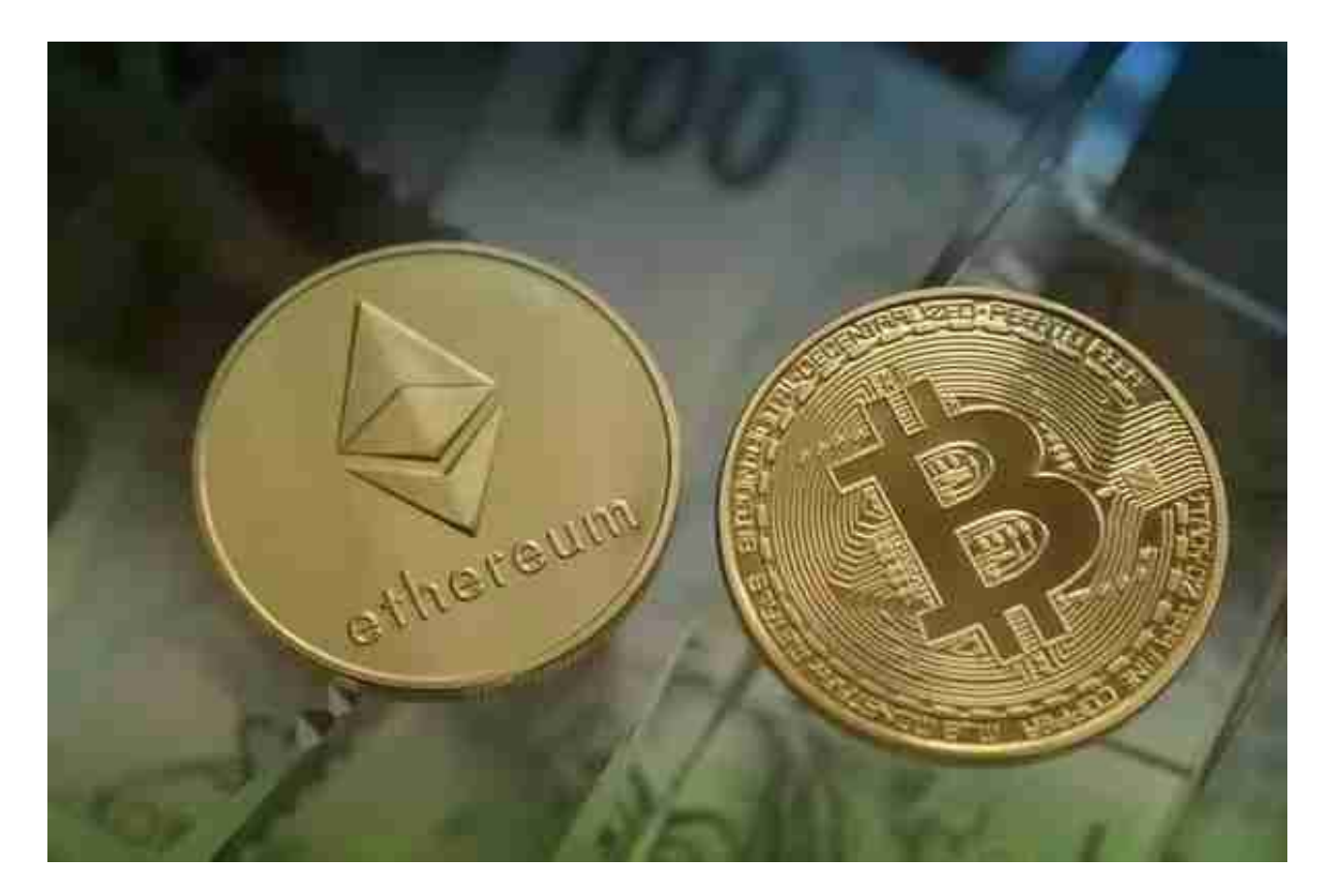

 上面所说的平台之上的应用,其实就是合约,这是以太坊的核心。合约是一个活 在以太坊系统里的自动代理人,他有一个自己的以太币地址,当用户向合约的地址 里发送一笔交易后,该合约就被激活,然后根据交易中的额外信息,合约会运行自 身的代码,最后返回一个结果,这个结果可能是从合约的地址发出另外一笔交易。 需要指出的是,以太坊中的交易,不单只是发送以太币而已,它还可以嵌入相当多 的额外信息。如果一笔交易是发送给合约的,那么这些信息就非常重要,因为合约 将根据这些信息来完成自身的业务逻辑。

虚拟货币的盛行,从而影响了虚拟货币交易平台崛起,对于大部分投资者来说BIT

GET APP是一个很不错的选择。

 请注意,下载和使用Bitget交易所的APP需要你具备一个Bitget的账户,如果你还 没有账户,请按照指示在APP上完成注册过程。

 打开手机应用商店,如苹果手机的App Store或安卓手机的Google Play Store, 在搜索框中输入"Bitget", 点击搜索按钮, 找到Bitget APP, 并点击"下载"或"安装"按钮, 下载完成后, 打开Bitget APP。

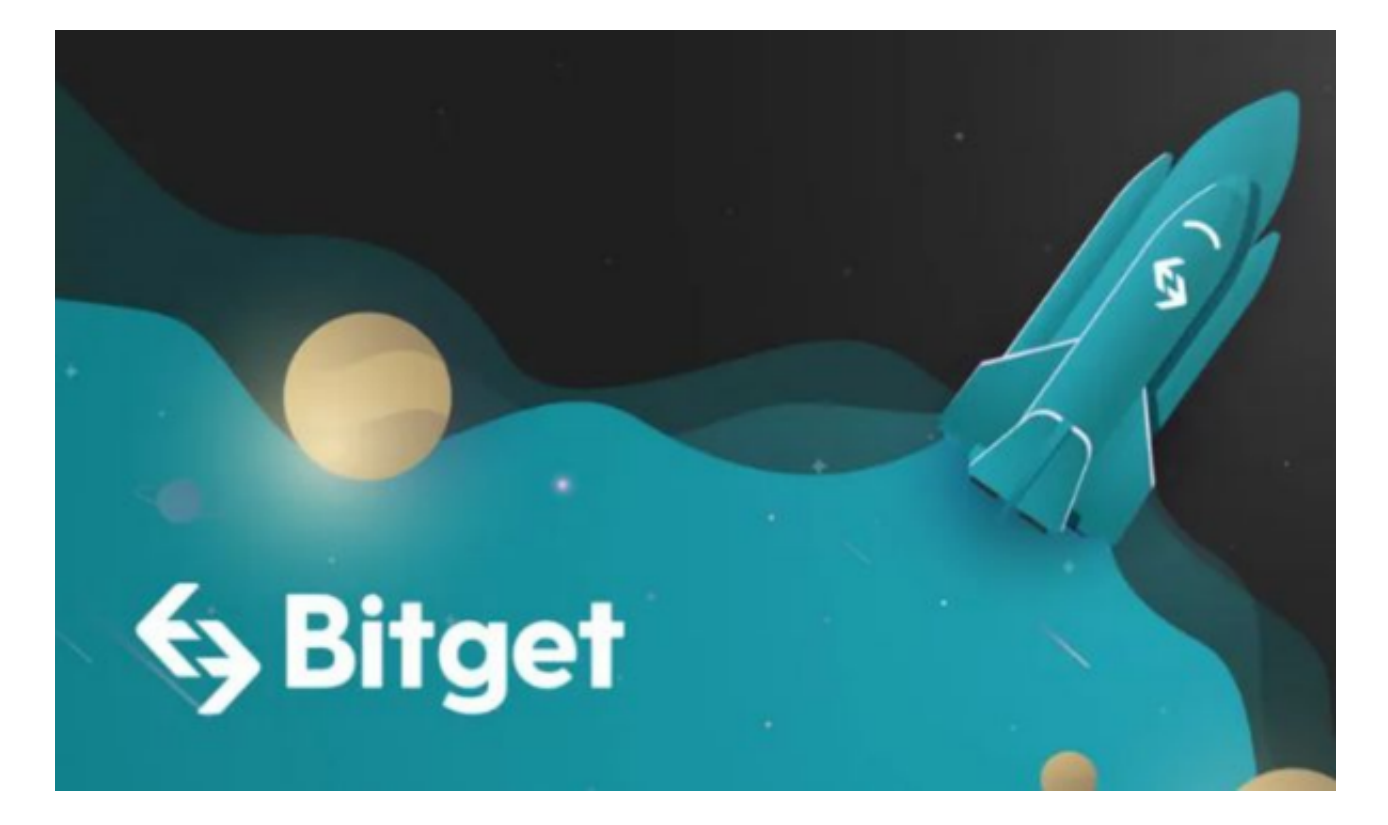

如果您已经有Bitget账号,可以直接登录。如果没有账号,可以点击"注册"按钮 进行注册,注册完成后,您可以进行充值、交易等操作,需要注意的是,为了保证 账户安全,建议您在下载和安装APP时,选择官方渠道下载,避免下载不安全的第 三方APP。同时,为了避免账户被盗,建议您设置强密码,并开启双重认证功能。

 认证成功后,需要在平台上进行数字资产充值才能进行数字资产交易。进入资金 管理页面,选择充值方式并按提示操作即可。